# CSE 564 VISUALIZATION & VISUAL ANALYTICS

# MINI PROJECT #1

## KLAUS MUELLER

COMPUTER SCIENCE DEPARTMENT STONY BROOK UNIVERSITY

## PURPOSE

Get a feel for data and where to find them

Get your hands dirty with JavaScript and D3.js

#### Online tutorials

- JavaScript: <u>W3Schools.com</u> (see also intro slide deck)
- D3: <u>freeCodeCamp</u>, <u>D3 website</u>, <u>github</u> <u>makeBarChart</u>

Take advantage of this opportunity to learn D3 **now** 

you will need this later in the course

## RECTANGULAR DATASET

One data item

The variables

→ the attributes or properties we measured

The data items

→ the samples
(observations)
we obtained
from the
population of
all instances

| A  |                      | В       | C                | D             | E          | F      | G         | Н    | 1     |
|----|----------------------|---------|------------------|---------------|------------|--------|-----------|------|-------|
| 1  | Name                 | Country | Miles Per Gallon | Accceleration | Horsepower | weight | cylinders | year | price |
| 2  | Volkswagen Rabbit DI | Germany | 43,1             | 21,5          | 48         | 1985   | 4         | 78   | 2400  |
| 3  | Ford Fiesta          | Germany | 36,1             | 14,4          | 66         | 1800   | 4         | 78   | 1900  |
| 4  | Mazda GLC Deluxe     | Japan   | 32,8             | 19,4          | 52         | 1985   | 4         | 78   | 2200  |
| 5  | Datsun B210 GX       | Japan   | 39,4             | 18,6          | 70         | 2070   | 4         | 78   | 2725  |
| 6  | Honda Civic CVCC     | Japan   | 36,1             | 16,4          | 60         | 1800   | 4         | 78   | 2250  |
| 7  | Oldsmobile Cutlass   | USA     | 19,9             | 15,5          | 110        | 3365   | 8         | 78   | 3300  |
| 8  | Dodge Diplomat       | USA     | 19,4             | 13,2          | 140        | 3735   | 8         | 78   | 3125  |
| 9  | Mercury Monarch      | USA     | 20,2             | 12,8          | 139        | 3570   | 8         | 78   | 2850  |
| 10 | Pontiac Phoenix      | USA     | 19,2             | 19,2          | 105        | 3535   | 6         | 78   | 2800  |
| 11 | Chevrolet Malibu     | USA     | 20,5             | 18,2          | 95         | 3155   | 6         | 78   | 3275  |
| 12 | Ford Fairmont A      | USA     | 20,2             | 15,8          | 85         | 2965   | 6         | 78   | 2375  |
| 13 | Ford Fairmont M      | USA     | 25,1             | 15,4          | 88         | 2720   | 4         | 78   | 2275  |
| 14 | Plymouth Volare      | USA     | 20,5             | 17,2          | 100        | 3430   | 6         | 78   | 2700  |
| 15 | AMC Concord          | USA     | 19,4             | 17,2          | 90         | 3210   | 6         | 78   | 2300  |
| 16 | Buick Century        | USA     | 20,6             | 15,8          | 105        | 3380   | 6         | 78   | 3300  |
| 17 | Mercury Zephyr       | USA     | 20,8             | 16,7          | 85         | 3070   | 6         | 78   | 2425  |
| 18 | Dodge Aspen          | USA     | 18,6             | 18,7          | 110        | 3620   | 6         | 78   | 2700  |
| 19 | AMC Concord D1       | USA     | 18,1             | 15,1          | 120        | 3410   | 6         | 78   | 2425  |
| 20 | Chevrolet MonteCarlo | USA     | 19,2             | 13,2          | 145        | 3425   | 8         | 78   | 3900  |
| 21 | Buick RegalTurbo     | USA     | 17,7             | 13,4          | 165        | 3445   | 6         | 78   | 4400  |
| 22 | Ford Futura          | Germany | 18,1             | 11,2          | 139        | 3205   | 8         | 78   | 2525  |
| 23 | Dodge Magnum XE      | USA     | 17,5             | 13,7          | 140        | 4080   | 8         | 78   | 3000  |
| 24 | Chevrolet Chevette   | USA     | 30               | 16,5          | 68         | 2155   | 4         | 78   | 2100  |

# RECTANGULAR DATASET

Also called the *Data Matrix* 

Car performance metrics

or Survey question responses

or Patient characteristics

One data item

Car models

or Survey respondents

or Patients

• • • •

|    | A                    | В       | С                | D             | E          | F      |      |
|----|----------------------|---------|------------------|---------------|------------|--------|------|
| 1  | Name                 | Country | Miles Per Gallon | Accceleration | Horsepower | weight | cyli |
| 2  | Volkswagen Rabbit DI | Germany | 43,1             | 21,5          | 48         | 1985   |      |
| 3  | Ford Fiesta          | Germany | 36,1             | 14,4          | 66         | 1800   |      |
| 4  | Mazda GLC Deluxe     | Japan   | 32,8             | 19,4          | 52         | 1985   |      |
| 5  | Datsun B210 GX       | Japan   | 39,4             | 18,6          | 70         | 2070   |      |
| 6  | Honda Civic CVCC     | Japan   | 36,1             | 16,4          | 60         | 1800   |      |
| 7  | Oldsmobile Cutlass   | USA     | 19,9             | 15,5          | 110        | 3365   |      |
| 8  | Dodge Diplomat       | USA     | 19,4             | 13,2          | 140        | 3735   |      |
| 9  | Mercury Monarch      | USA     | 20,2             | 12,8          | 139        | 3570   |      |
| 10 | Pontiac Phoenix      | USA     | 19,2             | 19,2          | 105        | 3535   |      |
| 11 | Chevrolet Malibu     | USA     | 20,5             | 18,2          | 95         | 3155   |      |
| 12 | Ford Fairmont A      | USA     | 20,2             | 15,8          | 85         | 2965   |      |
| 13 | Ford Fairmont M      | USA     | 25,1             | 15,4          | 88         | 2720   |      |
| 14 | Plymouth Volare      | USA     | 20,5             | 17,2          | 100        | 3430   |      |
| 15 | AMC Concord          | USA     | 19,4             | 17,2          | 90         | 3210   |      |
| 16 | Buick Century        | USA     | 20.6             | 15.8          | 105        | 3380   |      |

## SOME GOOD SOURCES FOR DATA

<u>Kaggle</u> – lots of data for data science NYC Open Data – all kinds of data related to NYC operations <u>Kaiser Foundation</u> – numerous data related to public health Data.gov – open data site with US government data Forbes – site with links to data sites Data Quest – another site with links to data sites **Quandl** – mostly financial and economics data Open Data Inception – map w/data portals around the world World Bank – collection of global development data <u>UCI repository</u> – site that has been around for a long time <u>Analytics Vidhya</u> – another site with many links to data sites Data.World – lots of free datasets Wikipedia also has lots of data in tables

## NOTES ON DATASET

#### Some advice

- avoid datasets where the majority of data is categorical (not overly exciting for binning, clustering, and so on)
- if an attribute is categorical it should have at least 6 categories
  - some important variables may have fewer levels, such as gender (OK)
- convert textual categories into numbers by assigning a numerical ID
- aim for datasets with more than 500 data points and 15 attributes
- if your dataset is larger, pick 500 sample points at random (for now)
- if you have too many attributes keep the ones of interest (prefer quantitative attributes)
- if the data set has text, images, video, logs, etc. convert them to numbers via appropriate mechanism as discussed in class (this would be an advanced task, so you may want to avoid data like this)
- produce a spreadsheet of rows (data items) and attributes (columns)

# VARIOUS NOTES

Fusing data from two (or more) sources can yield interesting datasets

- you would have the same data points, just more attributes --> the attributes from both datasets
- goal: find two or more datasets that can that can bring deeper and more comprehensive insight, broadening the theme

#### **Examples:**

- a dataset with crime data for all US States + datasets with state-wise average incomes, education levels, or unemployment rates might provide interesting insights on the causes of certain crimes
- a dataset with the weather per day at a set of cities + a dataset that has the on-time performances per day for the airports in these cities may provide insight on the reasons for the time delays

# EXAMPLE: FUSING DIFFERENT THEMATIC DATASETS

| Address         | Size          | Bedrooms |                | Bat | ths      | Price            |            | Zip Code             | House listing       |  |
|-----------------|---------------|----------|----------------|-----|----------|------------------|------------|----------------------|---------------------|--|
| 5 Nut Str.      | r. 2,345 sqft |          | 3              | 1   |          | \$564k           |            | 11794                | data                |  |
|                 |               |          |                |     |          |                  |            |                      |                     |  |
| Education       | Zip Code      |          | School Name    |     | Avg. SAT |                  | Class Size |                      | Cost                |  |
| by zip code     | 11794         |          | Tree Top       |     | 1060     |                  | 34         |                      | Public              |  |
|                 |               |          |                |     |          |                  |            |                      |                     |  |
| tuality of life | Zip Code      |          | Livabi<br>Scor |     |          | ance to<br>rport | A          | Air Quality<br>Score | Electricity<br>Cost |  |
| , ,             | 11794         |          | 63             |     | 45       | miles            |            | 89                   | \$0.34/KW           |  |

Make sure that all data are from the same/similar year (when time matters)
Might need different keys for linking different thematic datasets

- for example zip code, state, county, and so on
- find associations for each in all tables and fuse
- duplicate information for coarse grained tables in finer-grained tables

# ASSIGNMENT (1)

#### Get some CSV-based data (also see previous slides)

- ideally at around 500 data points or more
- at least 15 dimensions (fuse datasets to achieve this)
- good mix of numerical and categorical variables
- see "Notes on Datasets" slide (flip back a few slides)
- you can use this dataset for the final project, too

# ASSIGNMENT (2)

Your D3-based visual interface should be able to (10 pts each):

- present a menu to allow users to select a variable and update chart
- draw a bar chart if a categorical variable is selected
- draw a histogram if a numerical variable is selected (bin it into a fixed range (equi-width) of your choice)

add a toggle button that selects whether the chart is drawn upright or sideways (see example on the right)

produce a scatterplot of two selected variables (use a radio button to determine which of the two variable axes (x, y) is to be assigned to the variable chosen

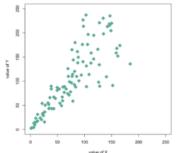

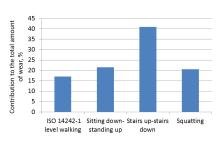

Album Sales by Band 2000-2010

by the menu)

# ASSIGNMENT (NON-CS STUDENTS)

Choice of D3 is optional, else go with plotly (Dash)

if you choose D3, then please use the CS-Student assignment

Your plotly-based visual interface should do support the same plots than the D3 project (see previous slide)

# ASSIGNMENT (3)

An additional 10 pts for overall elegant implementation and function

#### Don't forget to

- label the axes (variable names)
- label the x-axis (bin range midpoints or category label)
- label the y-axis (number of items)
- provide title

Due date is Tuesday Feb. 13 end of day

Submission on brightspace

## **DELIVERABLES**

#### Upload the following to Blackboard:

- voice-narrated video file that shows all features of your software in action
- 2-3 page report
  - name the source(s) of the dataset(s) with URL
  - describe the attributes
  - write why you thought these data are interesting
  - mention anything noteworthy about implementation (beyond the video)
- zip file with all source code
- one! excel sheet with the fused data

#### Grading

- TA will pick students at random for thorough code review sessions
- you better know your code !!!
- so, please do not just copy code beyond the D3 templates
- or even worse, videotape someone else's program

# SEEKING OUTSIDE HELP

Aka, cheating

Discussion with your class mates (but not others) is OK

Excessive cut and paste from any source is <u>not</u> OK

- any suspected activity of this kind will result in zero points
- also for the person providing the original
- two-strikes and out rule is in effect (including an academic misconduct report)
- this includes any feeble attempt to cover the tracks somehow

Stay honest and resist the temptation!

# NOTES ON SCATTERPLOTS

#### You can plot both numerical and categorical variables

when one or both variables are numerical this is straightforward

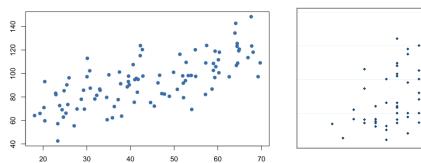

when both variables are categorical you have three options

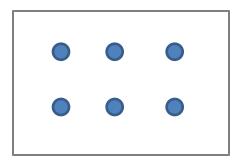

just overplot the points so they look like one point

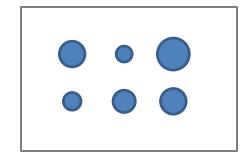

scale disks in proportion to the number of points (more informative)

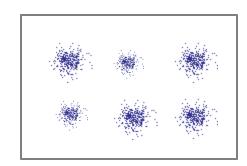

jitter each plotted point so a cluster with more points appears denser (more real)

# ONE MORE SCATTERPLOT HINT

When you have one numerical and one categorical variable

use strip plots

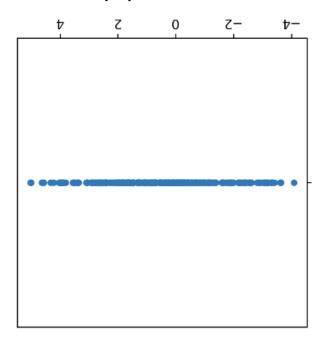

what you would get

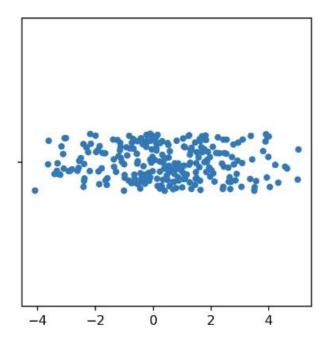

with jittering in the categorical